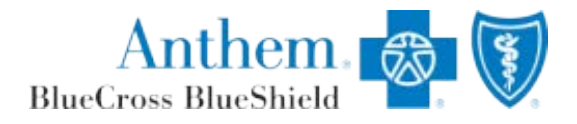

Processing Prior Administrator Health Reimbursement Account (HRA) Rollovers & Flexible Spending Account (FSA) **Carryovers** 

Last updated: November 1, 2016

In Colorado: Anthem Blue Cross and Blue Shield is the trade name of Rocky Mountain Hospital and Medical Service, Inc. HMO products underwritten by HMO Colorado, Inc. In Nevada: Anthem Blue Cross and Blue Shield is the trade name of Rocky Mountain Hospital and Medical Service, Inc. HMO products underwritten by HMO Colorado, Inc., dba HMO Nevada. Independent licensees of the Blue Cross and Blue Shield Association. ANTHEM is a registered trademark of Anthem Insurance Companies, Inc. The Blue Cross and Blue Shield names and symbols are registered marks of the Blue Cross and Blue Shield Association.

# **Table of Contents**

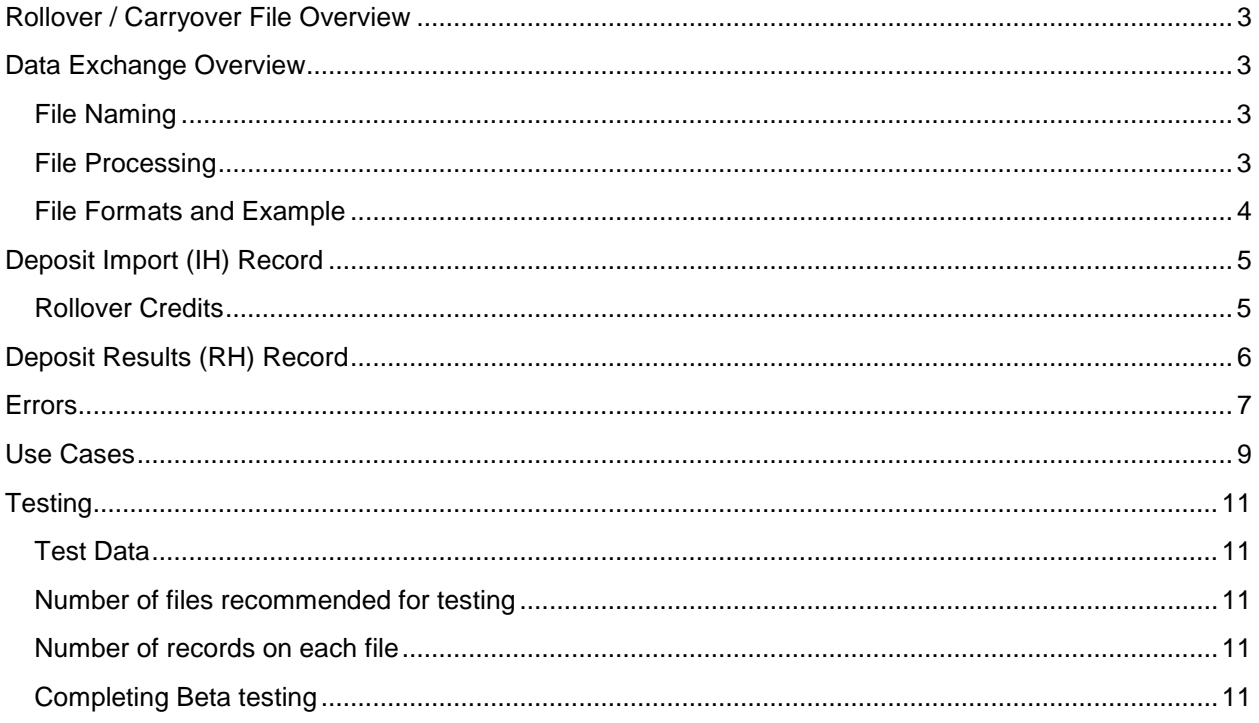

## Rollover / Carryover File Overview

The objective of this guide is to provide employer clients the information necessary to load Health Reimbursement Account (HRA) rollovers and Flexible Spending Account (FSA) carryover amounts from a prior administrator. Typically, the rollover or carryover amounts are provided once the claim run out period from the prior plan year is over. During the implementation process, Anthem will work with employers to review the information contained in this guide.

## Data Exchange Overview

#### sFTP

Anthem provides employers with an sFTP address to upload files with rollover and/or carryover amounts. Employers can post import files to the sFTP server and retrieve results files from the same folder. Clients will have separate production and testing sFTP credentials.

#### File Naming

The import file name may contain up to 30 characters, including extensions, and must contain a period (.) and a 3-character extension. The import extension must be .mbi. The import file agent only processes files that have .mbi as an extension. The file name of the import file must be unique for the employer within the past 30 days.

A best practice file naming convention is Carryover\_YYYYMMDD\_nn, where YYYYMMDD is the 4-digit year, month, and day the import file was created, plus nn is the file number order within that date. For example, on June 2, 2016, the first file sent on that date would be *Carryover\_20160602\_1.mbi* and the second file sent would be *Carryover\_20160602\_2.mbi*.

### File Processing

An automated system file agent checks the sFTP directories for files with extension .mbi. If the agent finds a file, it renames the extension to .prs, indicating that the file is ready for parsing. The agent processes only one file per directory at a time in the order it was placed in the sFTP directory. The agent parses the file and compares record formats with the EDI templates.

#### During Processing:

- The file extension changes to .prc, indicating the file has been parsed and is now being processed.
- The agent checks each record for errors. If there are no errors, the record is processed.
- The file extension changes to .dne, indicating processing is complete.
- The agent creates a results file with an extension of .res.

Employers can retrieve and delete the processed files. The employer can additionally retrieve the results file. .res from their sFTP site.

#### File Formats and Example

Employers will use a deposit import file called an "IH Record" to make contributions. Using the Comma Separated Value (CSV) or fixed length format, the employer can create a file to import HRA carryover or FSA rollover amounts. If using fixed length format, then the employer must calculate the position by using the max field length.

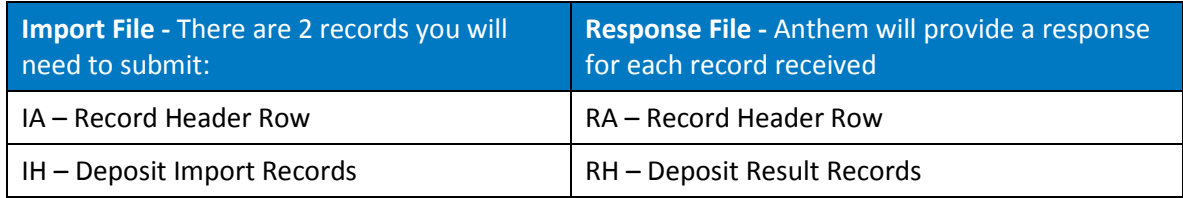

A sample file contains the following information:

**Record 1:** The File Header (IA) record that must appear as the first record for any import record. The first field will have a value of "IA." The second field specifies how many records are in the file, including the header record. The third field is a password that uniquely identifies you and validates the import file. The final three fields are the Import Template ID, Results Template ID, and Export Template ID, which define the formats and locations of fields in the import records, results records, and export records. These values will be provided to you during the implementation process.

**Record 2:** The Employee HRA Rollover Deposit Import (IH) record for John Anderson. **Record 3:** The Employee HRA Rollover Deposit Import (IH) record for Alan Brown. **Record 4:** The Employee FSA Carryover Deposit Import (IH) record for Lisa Parker. **Record 5:** The Employee FSA Carryover Deposit Import (IH) record for Anna Smith.

#### **Example File Contents:**

IA,6,edipassword,import temp name,result temp name,export temp name,batch id IH,T01234,ANTsajfgh,HPID,HRA,20160101,20161231,6,0.00,300.00,20160125,1,013,1 IH,T01235,ANTsajfgh,HPID,HRA,20160101,20161231,6,0.00,400.00,20160125,1,013,2 IH,T01236,ANTsajfgh,HPID,FSA,20160101,20161231,6,0.00,700.00,20160125,1,013,3 IH,T01237,ANTsajfgh,HPID,FSA,20160101,20161231,6,0.00,800.00,20160125,1,013,4

## Deposit Import (IH) Record

### Rollover Credits

If an employer had a rollover or carryover with a prior administrator, the employer can provide the balances eligible to rollover using the IH Employee deposit record.

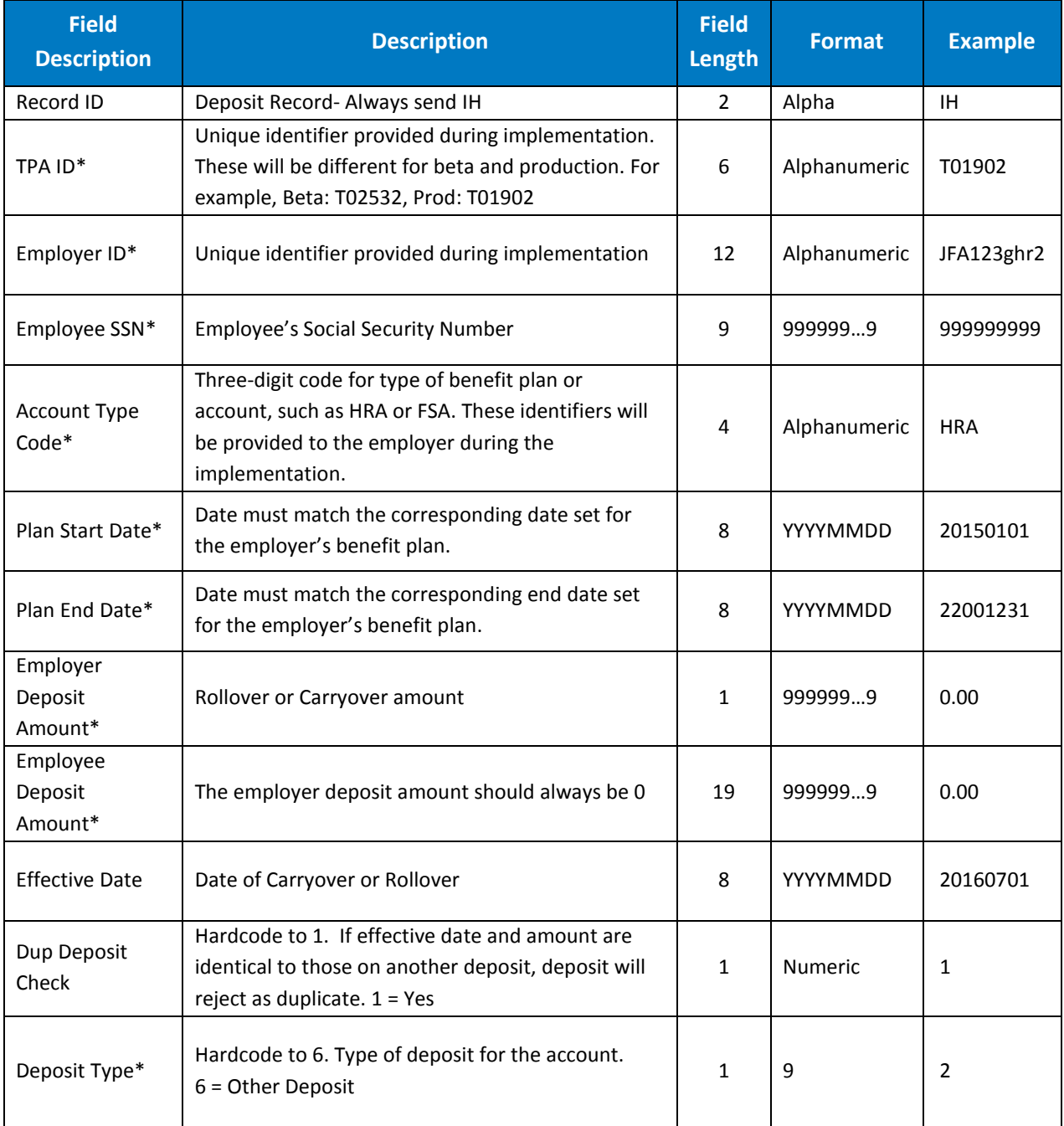

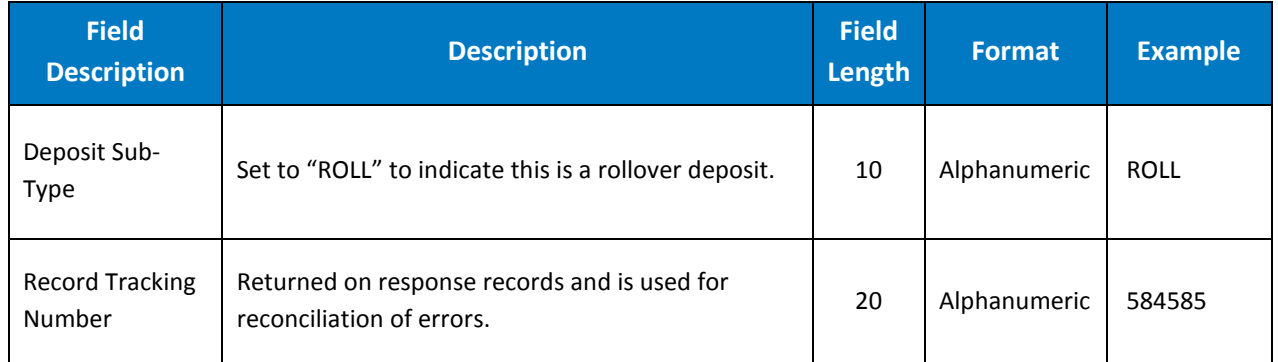

# Deposit Results (RH) Record

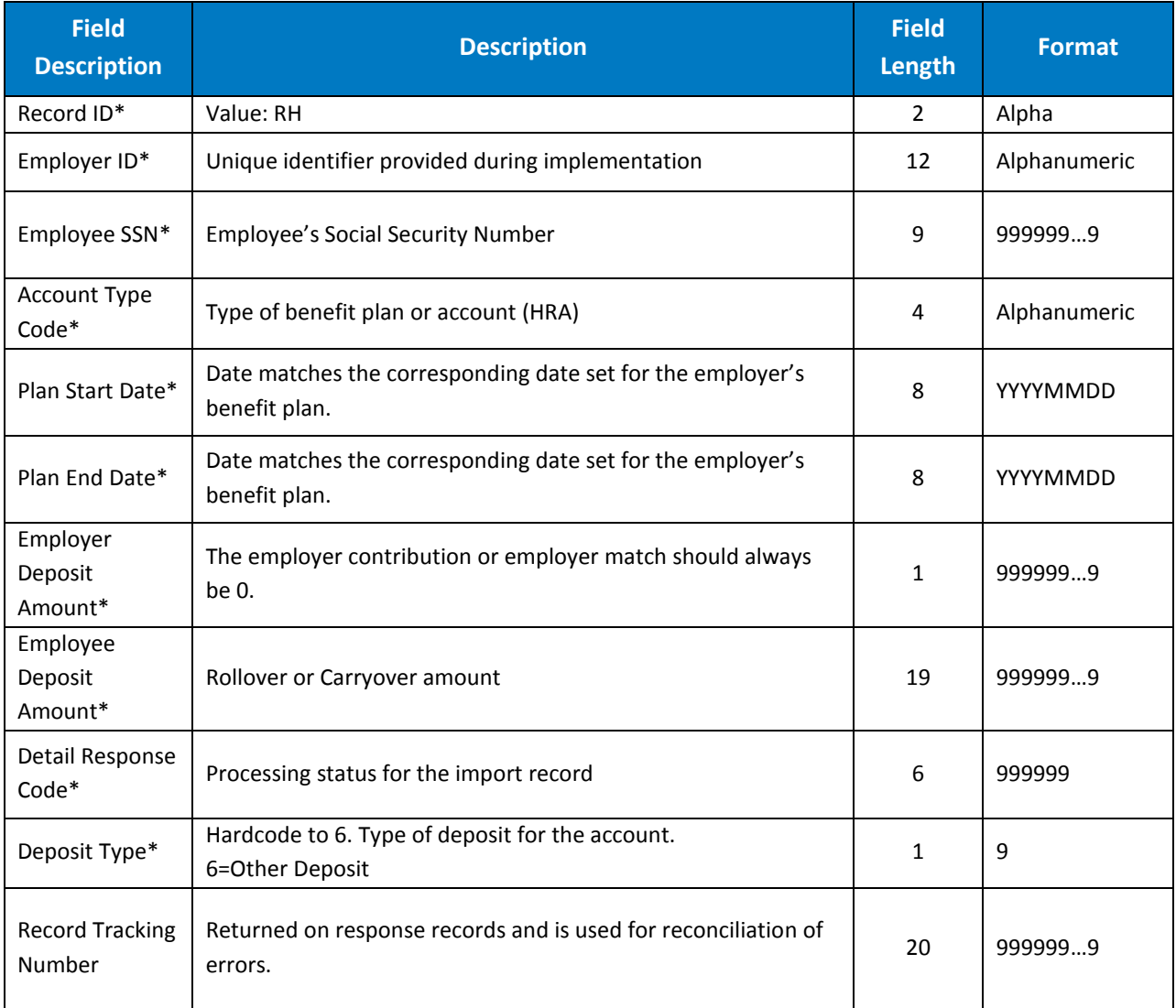

## Errors

During file processing, in the event a deposit fails, error codes will be returned in the detail response code field. These error codes should be used to correct the records and the file resubmitted. Below is a sample list of contribution error response codes and a description of what needs to happen, if anything, to correct.

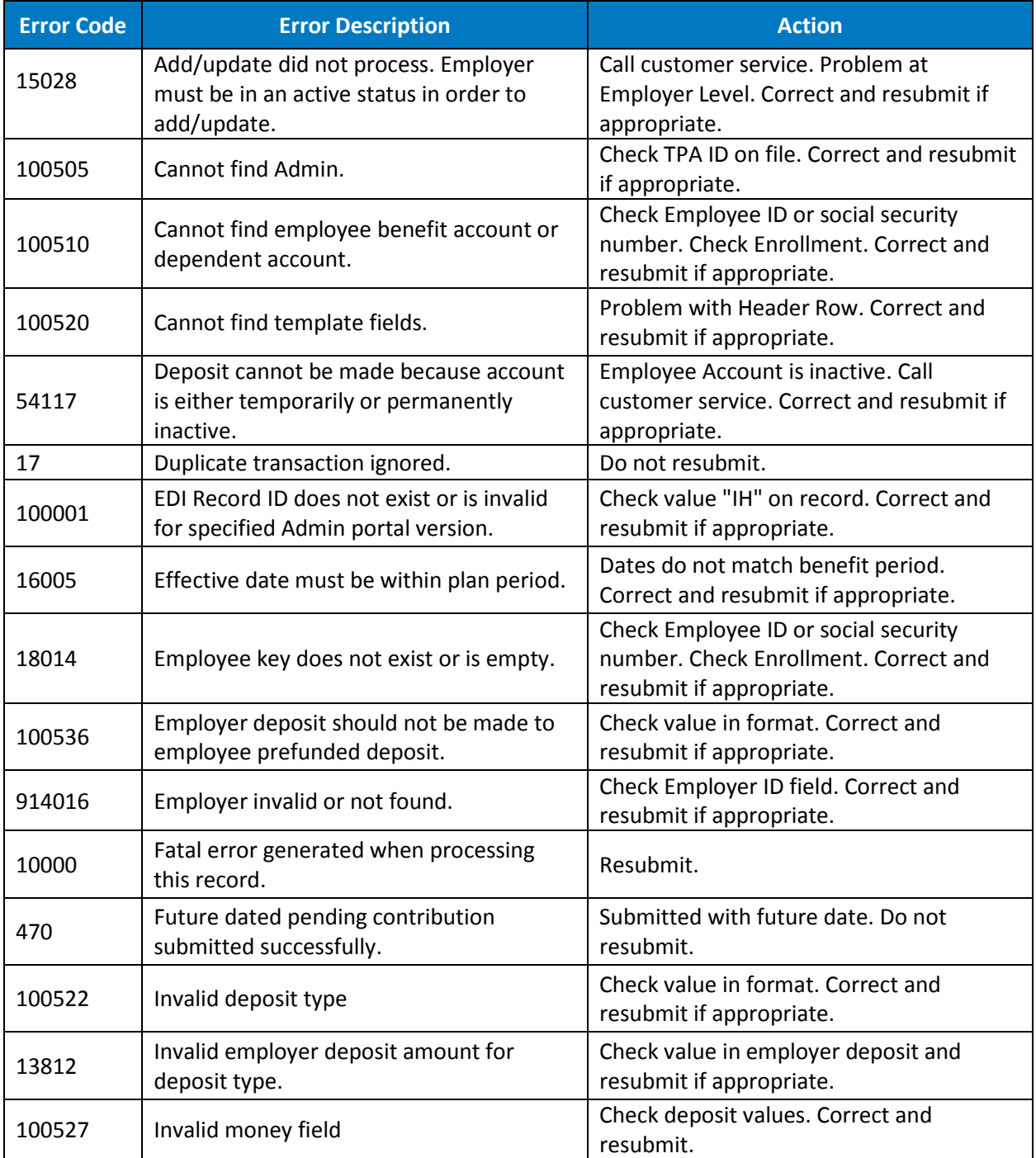

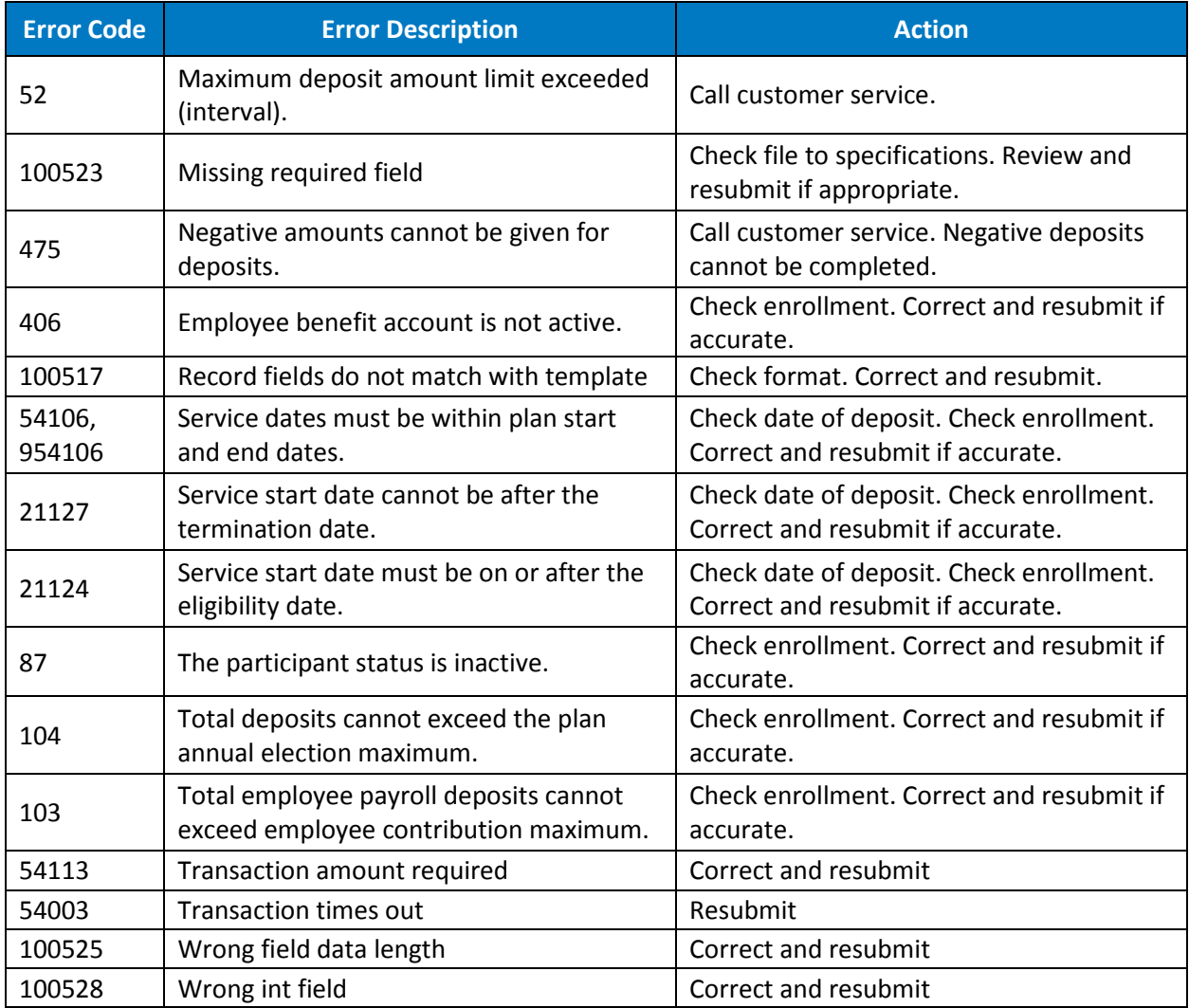

## Use Cases

The following tables detail the use cases/events related to HRA contribution and rollover files that employers will need to implement to facilitate a tight integration.

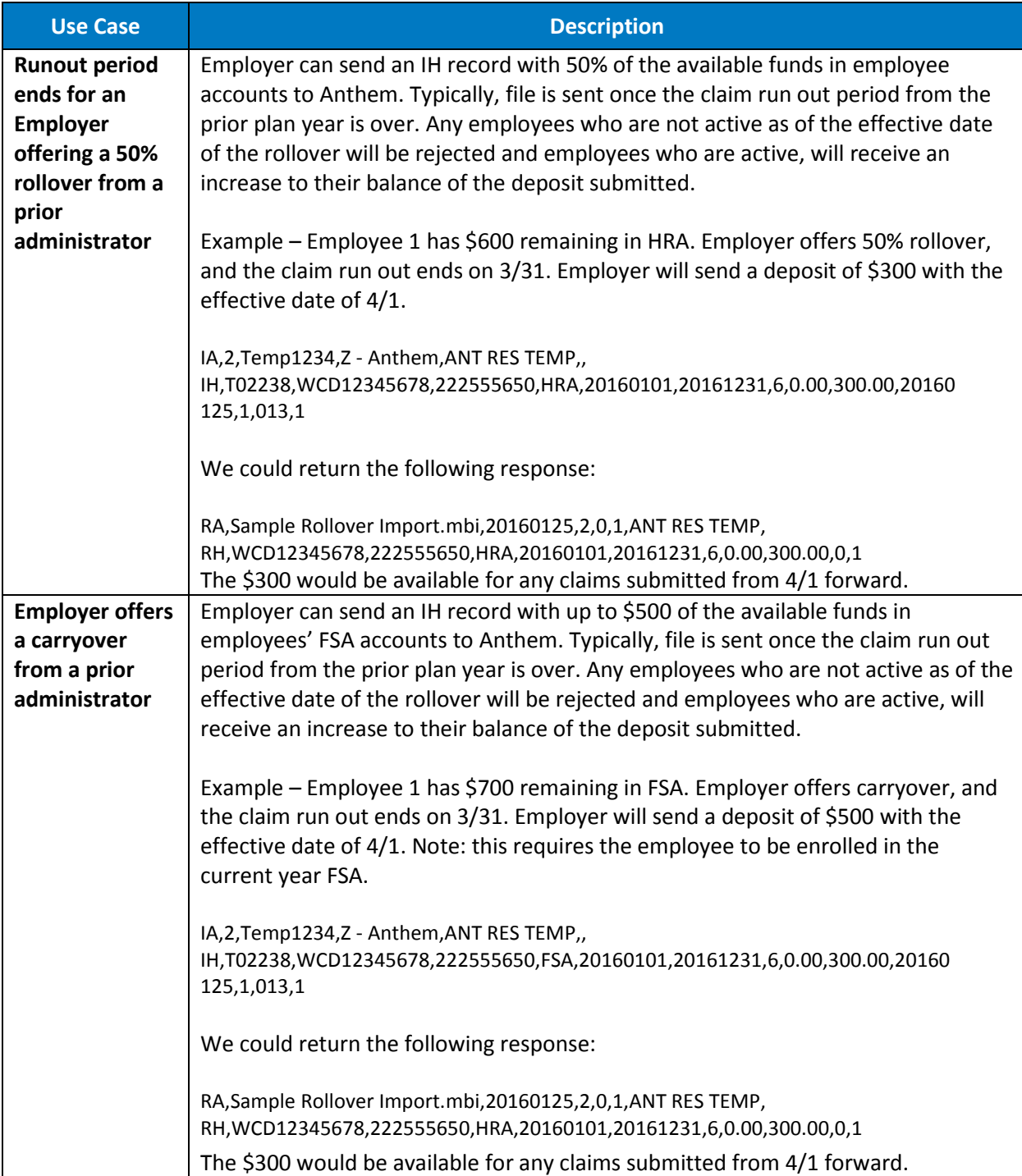

## **Testing**

During testing the employer will be able to submit files to a beta or test environment and use the response codes to interpret the results.

#### Test Data

Before sending a test file, the corresponding test data employees will need to be enrolled in the corresponding accounts. Real employee data is prohibited from being used for test data and the following samples test employees should be used.

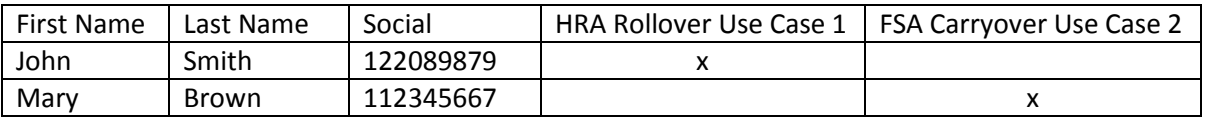

### Number of files recommended for testing

When ready, create and load a minimum of two test files.

- The first file will test connectivity.
- The second file will fund HRA accounts and carryovers.

#### Number of records on each file

On each file, test at least one deposit to each account for each of the test employees. For example,

- John Smith was enrolled last year in an HRA with 50% rollover. He has a remaining balance of \$500. Create a rollover deposit for \$250 to the HRA (Use Case 1).
- Mary Brown was enrolled last year in an FSA with a carryover. She has a remaining balance of \$700. Create a deposit to the FSA of \$500, and then test what happens (Use Case 2).

#### Completing Beta testing

Once testing is complete in beta, move file to production. It is recommended to do one last test to confirm connectivity. This should be a file with an IA type record (record header) only.